# iPazzPort Operation Manual Version 1.2

# Using Unisen's iPazzPort the very first Handheld Keyboard and Mouse Touch Pad

This section explains what you can *do* with a Unisen **iPazzPort**. How it works and what the benefits are to the purchaser.

The Unisen **iPazzPort** is a unique and capable tool for people who need to be apart from their personal computer yet must control it for presentations, lecturing, teaching or casual viewing of internet content, be they network television, Internet movies or other Internet content. The Unisen **iPazzPort** provides a powerful solution for Remote PC Operation.

First to resolve any confusion this unit does not operate or control your TV or your projector. It operates your PC from a distance up to 33' away. That is its sole function and purpose. But you should understand that the ability to operate your PC from this distance offers you access too many conveniences that make using the PC in certain applications far more enjoyable than is otherwise available to the user.

# What's in your Package?

In the package with Unisen's **iPazzPort** you will find a USB transceiver, a USB cable for charging the **iPazzPort** and this manual.

#### iPazzPort Features:

Unisen's **iPazzPort** has been designed for the "33 foot Interface": it should be driveable from anywhere within a 33 foot radius.

This handheld unit is a compromise between functionality, simplicity and usability that strikes at the heart of many of the Personal Computer's deficits regarding remote/wireless operation. For years the powerful personal computer has under achieved in usability and media convenience. Now with Unisen's Handheld Keyboard and Mouse Touchpad also known as the iPazzPort users will enjoy the convenience of using their personal computer from more convenient locations and in more convenient configurations, like sitting in your favorite easy chair or on your bed while watching Internet TV and controlling your viewing options without having to get up and manually

operate the computer from the keyboard console. Sure you can still get up and manually search on your primary keyboard, just like you can get up and physically change the channel on your TV, but instead you use a remote control to change channels on your TV and now changing channels on your TV when they come from the Internet can be accomplished in the same exact manner.

Lets familiarize ourselves with Unisen's iPazzPort:

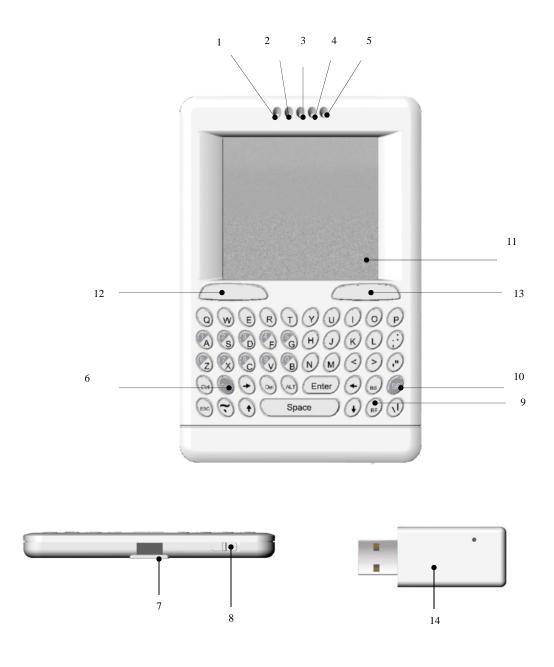

| NUMBERED | FUNCTION              | OPERATION                        |
|----------|-----------------------|----------------------------------|
| FEATURE  |                       |                                  |
| LED 1    | RECHARGER INDICATOR   | LIGHT GOES OUT WHEN FULLY        |
|          |                       | CHARGED                          |
| LED 2    | CONNECTED TO EXTERNAL | LIGHTS WHEN CONNECTED            |
|          | POWER SOURCE          |                                  |
| LED 3    | RF STATUS             | BLINKS WHEN TRANSMITTING         |
| LED 4    | BATTERY POWER         | LIGHT ON WHEN WEAK, LIGHT OFF    |
|          |                       | WHEN STRONG                      |
| LED 5    | CAPS LOCK OR INPUT    | WHEN BLINKING CONTINUOUSLY       |
|          | SWITCH KEY            | THIS INDICATE CAPS LOCK IS ON.   |
|          |                       | WHEN FIXED WITH LED ON THIS      |
|          |                       | MEANS THE YOU HAVE SELECTED TO   |
|          |                       | SWITCH INPUT TO THE ALTERNATIVE  |
|          |                       | KEY MEANINGS.                    |
| ARROW 6  | CAPS LOCK KEY         | PRESS TO TURN CAPS ON OR OFF,    |
|          |                       | WATCH LED # 5                    |
| ARROW 7  | MINI USB JACK         | FOR CONNECTION TO USB CABLE.     |
|          |                       | OTHER END OF CABLE GOES INTO     |
|          |                       | USB PORT ON COMPUTER             |
| ARROW 8  | POWER SWITCH          | TURNS UNIT ON AND OFF            |
| ARROW 9  | BACK LIGHT FOR        | TURNS BACK LIGHT ON AND OFF FOR  |
|          | KEYBOARD              | KEYBOARD                         |
| ARROW 10 | THE SF KEY IS FOR THE | MOST KEYS HAVE TWO INPUT         |
|          | INPUT SWITCH KEY      | OPTIONS. PRESS THIS KEY WHEN YOU |
|          |                       | WANT TO SWITCH TO THE SECOND     |
|          |                       | KEY MEANING.                     |
| ARROW 11 | MOUSE TOUCHPAD        | SLIDING YOUR FINGER ACROSS PAD   |
|          |                       | MOVES THE MOUSE                  |
| ARROW 12 | LEFT MOUSE BUTTON     | OPERATES LIKE LEFT MOUSE BUTTON  |
| ARROW 13 | RIGHT MOUSE BUTTON    | OPERATE LIKE RIGHT MOUSE         |
|          |                       | BUTTON                           |
| ARROW 14 | USB TRANSCEIVER       | COMMUNICATION DEVICE REQUIRED    |
|          |                       | TO MANAGE iPazzPort              |
|          | l .                   | ı                                |

Note: The following keys operate identically to the standard keys on a personal computer keyboard: Ctrl; Esc; Del; Enter; BS(Backspace); ↑; ↓; ←; →; Alt;

## Starting Unisen's iPazzPort

Starting up this hardware and application is simple.

- 1. Plug the USB adaptor into any available USB port.
- 2. Power on the **iPazzPort** by moving the slide switch as shown by arrow 8.

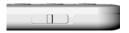

- 3. Wait 30 seconds. Three LEDs will light up and then go out, this is normal. When you touch the Mouse Touch Pad or press any keys LED 3 will flash indicating proper operation of the unit and transmission between the USB adaptor and the **iPazzPort**. The USB adaptor will also flash about every second.
- A. If you find that LED 3 is blinking rapidly please check the following two items:
  - 1. Check your distance between the Keyboard and the computer. Is it within 30'?
  - 2. Check to see if you have plugged in the USB adaptor to your computer correctly.
- 4. The **iPazzPort** has a battery saving feature. This feature puts the device into sleep mode if you do not use it after 3 minutes. LED 3 & 5 will blink continuously. You can wake up the unit by pressing any key for one second.
- 5. Arrow 10 points to the Input Switch Key

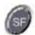

When this key is pressed LED 5 will light up. This LED will stay on until this key is pressed again. That means while this light is on any key you press will use its secondary input rather than its primary input. For example the key B is normally B or b, but when you press the SF key it becomes the number 0. When you have selected the Input Switch Key LED 5 will light up. When you are in normal mode LED 5 will be turned off.

- 6. Switch between upper-case and lower-case input mode: If you are in lower-case input mode, press key This way you can turn to upper-case input mode, LED 5 will blink at an interval about 1 second. In order to return to lower-case input mode pressing the key again after you completed your upper-case input, the LED 5 goes out. Every time, completed your upper-case input, please switch to lower-case input mode immediately, if waiting for the device enters sleep mode, LED 5 status will be incorrect.
- 7. When LED 4 lights up this indicates your battery voltage has a low charge and needs to be recharged. The Unisen iPazzPort is equipped with a rechargeable battery. Unisen has supplied you with a USB cable, which is plugged into a vacant USB slot on your computer and the bottom of the iPazzPort, as indicated by arrow 8 above. During charging LED 1 & 2 will light up with a steady on. When fully charged LED 1 will turn off. Please unplug the iPazzPort from the USB cable. LED 2 will then turn off and your battery is now fully charged.
- 8. The **iPazzPort** will work with a low battery charge (LED 4 only lit up) but if LED 3 and LED 4 are both lit up you should re-charge battery as described above. The backlight feature of the keyboard draws more power so take care when you battery indicators both light up. The unit becomes unstable when the battery lights are both on.
- 9. If you wish to operate this **iPazzPort** in a darkened room then you will want to use the Backlight Keyboard feature. In order to activate the Backlight feature please double press.
- 10. The Touch Mouse Pad (TMP) is quite versatile. To create input with the TMP place your finger on the pad. Just move your finger on the TMP as though you were using your mouse pad. Watch the mouse move to where you want it, then use the keyboard for whatever action you desire. You can

draw patters using the TMP if you have installed MS Paint ,ScreenPen or other Paint software.

11. Rarely but possible if two or more iPazzPort are within a close proximity the units may get confused. In that situation you need to run an ID Code Verification procedure. This is very simple process. Please unplug all the iPazzPort USB Adaptors from their respective computers and then power off all of the iPazzPorts. Then take any pair which of iPazzPorts and USB Adaptor to begin ID Code Verification procedure. First turn on your iPazzPort and then re-insert the USB Adaptor into a vacant USB port. Now simultaneously press the Left Mouse Button as indicated by arrow 12 above and the RF key and indicated by arrow 9 above until LED 3 begins to flash slowly. Immediately release both keys. You should see LED 3 and LED 5 flash rapidly for about 5 seconds. If you have observed this then you have successfully completed ID Code Verification.

After completed ID Code Verification, use mouserate.exe to confirm the **iPazzPort** works fine. Move TMP on Mouserate window, you read the average is about 70 or above, as more as better. If it is below the value, please repeat to adjust.

After you have completed the ID Code Verification the **iPazzPort** will immediately enter power save mode. In order to wake the unit please presses any key.

If you find that LED 3 & LED 5 are flashing slowly after your attempt at ID Code Verification then it means you have not successfully completed the pairing of the **iPazzPort** with the USB Adaptor. You must then repeat this process until both units pair together. This process usually takes one time. Unisen recommends that you are near your computer during this process.

The **iPazzPort** will operate in parallel with your existing keyboard and mouse. Any of the keyboards or mice will operate equally and

simultaneously without interference or any configuration. This is truly a plug and play product.

12. After full charging, the **iPazzPort** can works about 75 hours continually with backlight off

# **WEEE Directive & Product Disposal**

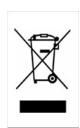

At the end of its serviceable life, this product should not be treated as household or general waste. It should be handed over to the applicable collection point for the recycling of electrical and electronic equipment, or returned to the supplier for disposal.

#### **Notice to customers**

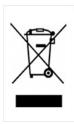

This symbol on the battery indicates that the battery is to be collected separately.

The following apply only to users in European countries.

- This battery is designed for separate collection at an appropriate collection point. Do not dispose of as household waste
- For more information, contact the retailer or local authorities in charge of waste management.

#### Caution:

Changes or modifications not expressly approved by the party responsible for compliance could void the user's authority to operate the equipment.

### Compliance statement:

- 1: This device is verified to comply with Part 15 of the FCC Rules. Operation subject to the following two conditions: (1) this device may not cause harmful interference, and (2) this device must accept any interference received, including interference that may cause undesired operation.
- 2: This equipment has been tested and found to comply with the limits for a Class B digital device, pursuant to Part 15 of the FCC Rules. These limits are designed to provide reasonable protection against harmful interference in a residential installation. This equipment generates, uses and can radiate radio frequency energy and, if not installed and used in accordance with the instructions, may cause harmful interference to radio communications. However, there is no guarantee that interference will not occur in a particular installation. If this equipment does cause harmful interference to radio or television reception, which can be determined by turning the equipment off and on, the user is encouraged to try to correct the interference by one or more of the following measures:
- -- Reorient or relocate the receiving antenna.
- -- Increase the separation between the equipment and receiver.
- -- Connect the equipment into an outlet on a circuit different from that to which the receiver is connected.
- -- Consult the dealer or an experienced radio/TV technician for help